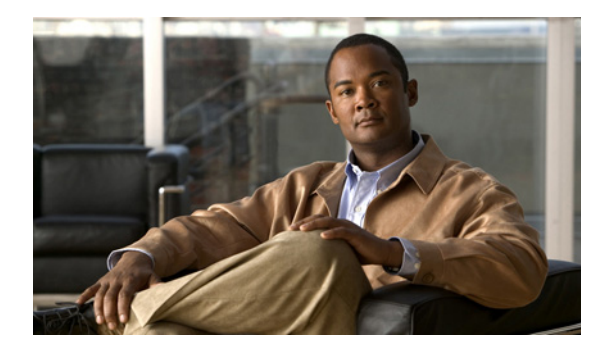

# **Configuring ISG Integration with SCE**

**First Published: February 22, 2008 Last Updated: September 15, 2010**

Intelligent Services Gateway (ISG) is a Cisco IOS and Cisco IOS XE software feature set that provides a structured framework in which edge devices can deliver flexible and scalable services to subscribers. This module describes how to configure ISG and Cisco Service Control Engine (SCE) to function as a single policy enforcement point for subscriber sessions.

# **Finding Feature Information**

For the latest feature information and caveats, see the release notes for your platform and software release. To find information about the features documented in this module, and to see a list of the releases in which each feature is supported, see the "Feature Information for Configuring ISG Integration with SCE" [section on page 153.](#page-14-0)

Use Cisco Feature Navigator to find information about platform support and Cisco IOS XE software image support. To access Cisco Feature Navigator, go to <http://www.cisco.com/go/cfn>. An account on Cisco.com is not required.

# **Contents**

- **•** [Prerequisites for Configuring ISG Integration with SCE, page 140](#page-1-1)
- **•** [Restrictions for Configuring ISG Integration with SCE, page 140](#page-1-0)
- **•** [Information About Configuring ISG Integration with SCE, page 141](#page-2-0)
- **•** [How to Configure ISG Integration with SCE, page 142](#page-3-0)
- **•** [Configuration Examples for ISG Integration with SCE, page 150](#page-11-0)
- **•** [Additional References, page 151](#page-12-0)
- **•** [Feature Information for Configuring ISG Integration with SCE, page 153](#page-14-0)

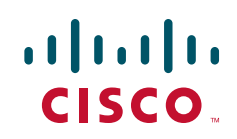

Ι

## <span id="page-1-1"></span>**Prerequisites for Configuring ISG Integration with SCE**

The following prerequisites apply to the configuration of ISG integration with SCE.

## **Hardware Requirements**

- **•** An ISG platform, which can be a Cisco ASR 1000 series router
- **•** An SCE platform
- **•** Two connections between the ISG device and the SCE:
	- **–** A control path, through which the ISG device and SCE can exchange policy information
	- **–** A data path that carries the subscriber traffic
- **•** A policy server configured to communicate with the ISG platform. The ISG-SCE integration removes any need for a communication layer between the policy server and the SCE.

# <span id="page-1-0"></span>**Restrictions for Configuring ISG Integration with SCE**

The following restrictions apply to the integration of the ISG and an SCE:

- When an SCE policy is deactivated, the policy is removed from the session on the SCE, and the session policy reverts to the default SCE policy.
- Only one SCE policy at a time may be applied to a session. Applying additional policies will override the policy previously applied on the SCE.

This feature requires a control bus communication protocol, which runs over RADIUS and RADIUS extensions (as specified in RFC 3576), operating in two modes; PUSH and PULL.

- **•** In PULL mode the ISG device waits for a query from the SCE.
- In PUSH mode the download of an external feature is initiated by the ISG device as soon as an external service is activated on the subscriber session.

To work with the SCE for subscriber management, the control bus protocol must do the following:

- **•** Support pushing a session and make relevant changes to a session to the SCE.
- **•** Allow a session, its relevant identity, and the SCE policy profile to be pulled from the ISG device by using an identity-based query.
- **•** Support accounting events, including the following:
	- **–** Accepting SCE initiated accounting events asynchronously.
	- **–** Correlating SCE accounting data to the appropriate ISG session.
	- **–** Parsing the SCE accounting data to perform protocol translation.

The per-user IP subnet assigned to Point-to-Point Protocol (PPP) users during login is not communicated to SCE. A per-user static route is downloaded to PPP users through the framed-route RADIUS attribute during login. ISG does not send the per-user subnet address for a PPP session to SCE in the CoA provision session (ProvSess) attribute.

I

# <span id="page-2-0"></span>**Information About Configuring ISG Integration with SCE**

Before you configure ISG integration with SCE, you should understand the following concepts:

- **•** [Overview of ISG-SCE Integration, page 141](#page-2-1)
- **•** [ISG and SCE Roles in Subscriber Management, page 141](#page-2-2)

## <span id="page-2-1"></span>**Overview of ISG-SCE Integration**

The ISG Integration with SCE feature integrates ISG and SCE at the policy plane level so that for purposes of subscriber provisioning, ISG and SCE function as a single logical entity. The ISG device and SCE communicate to manage subscriber sessions jointly, minimizing the requirements for coordination with additional external components. ISG handles subscriber management at Layer 4 and below. SCE is primarily focused at Layer 4 and above. When ISG and SCE are configured to work together, they provide tools for these functions:

- **•** Subscriber mapping—Subscriber awareness is distributed between ISG and the SCE. The shared subscriber session is referenced by both devices using a unique session identifier allocated by the ISG. Identity keys such as IP Address, IP Subnet, network access server (NAS) identifier, and NAS port are also associated to the session. SCE policies that should be enabled on the session are identified by their policy names.
- **•** Subscriber policy updates—Change subscriber policies in real time.

## <span id="page-2-2"></span>**ISG and SCE Roles in Subscriber Management**

[Table 1](#page-2-3) shows the specific roles of ISG and SCE in subscriber management.

| <b>Provided by ISG</b>                           | <b>Provided by SCE</b>                   |
|--------------------------------------------------|------------------------------------------|
| Subscriber aggregation (broadband remote access) | Policy enforcement for                   |
| service—BRAS)                                    | Application-aware services               |
| Subscriber authorization or authentication       | Redirection and application-based policy |
| Policy management                                | management                               |
| Policy enforcement for                           | Service security                         |
| Quality of service (QoS)                         | Behavioral classification                |
| Multiprotocol label switching (MPLS) virtual     | URL caching and filtering                |
| private network (VPN)                            | Value-added services                     |
| Redirection                                      | Parental controls                        |
| Session termination                              | Usage and content billing                |
| Postpaid billing                                 |                                          |
|                                                  |                                          |

<span id="page-2-3"></span>*Table 1 ISG and SCE Roles in Subscriber Management*

ISG pushes policies (or external services) to the SCE for a given subscriber session, in the form of RADIUS change of authorization (CoA) messages. External service activation can be triggered by the policy manager component inside the ISG or by an external authentication, authorization, and accounting (AAA) server. The SCE sees the ISG as the policy manager. ISG serves as a proxy for service

Ι

activation requests from the external AAA server to the SCE. The SCE sends accounting records to the ISG. The ISG, if configured to do so, serves as a proxy that sends the accounting records to an external AAA server. SCE can also query the ISG about session information for unprovisioned sessions. ISG informs SCE when a session terminates by means of a RADIUS Packet of Disconnect (PoD).

## <span id="page-3-0"></span>**How to Configure ISG Integration with SCE**

Before configuring ISG and SCE integration, verify that you have configured ISG for control and access policies, accounting, session maintenance, and network access regulation. Details on all these configurations are found in the *[Cisco IOS XE Intelligent Services Gateway Configuration Guide](http://www.cisco.com/en/US/docs/ios/ios_xe/isg/configuration/guide/2_xe/isg_xe_book.html)*.

It is also necessary to have the SCE configured appropriately. Instructions for configuring the SCE are in th[e](http://www.cisco.com/en/US/products/ps6134/products_configuration_guide_book09186a0080849778.html ) *Cisco Service Control Engine (SCE) Software Configuration Guide*, Release 3.1.

Perform the following tasks to configure ISG integration with SCE:

- **•** [Configuring Communication Between SCE and ISG, page 142](#page-3-1)
- **•** [Configuring SCE Connection Parameter on ISG, page 144](#page-5-0)
- **•** [Configuring Control Policy on the Policy Manager, page 145](#page-6-0)
- **•** [Configuring Services, page 147](#page-8-0)

## <span id="page-3-1"></span>**Configuring Communication Between SCE and ISG**

Communication between the SCE and the ISG device is managed by an external policy delegation (EPD) handler module in Cisco IOS software. The EPD implements the control bus on the ISG and handles all messaging between the ISG device and SCE. Details of communications between the ISG and AAA servers are found in the *[Cisco IOS Intelligent Services Gateway Configuration Guide](http://www.cisco.com/en/US/docs/ios/ios_xe/isg/configuration/guide/2_xe/isg_xe_book.html)*. This task is necessary to establish the parameters for the communication between the ISG device and the SCE, including the following:

- Port to which CoA messages are sent from the ISG device and SCE
- Port on which ISG should receive access, accounting, and connection management requests from SCE
- **•** Shared secret between the ISG device and SCE

To configure communication between SCE and the ISG device, enter the following commands on the ISG device.

#### **SUMMARY STEPS**

- **1. enable**
- **2. configure terminal**
- **3. aaa server radius {sesm | proxy | policy-device}**
- **4. client** *ipaddress* [**port** *coa destination port*] [**key** *shared secret*]
- **5. authentication port** *port number*
- **6. accounting port** *port number*
- **7. key** *shared secret*
- **8. exit**

### **DETAILED STEPS**

 $\mathbf{I}$ 

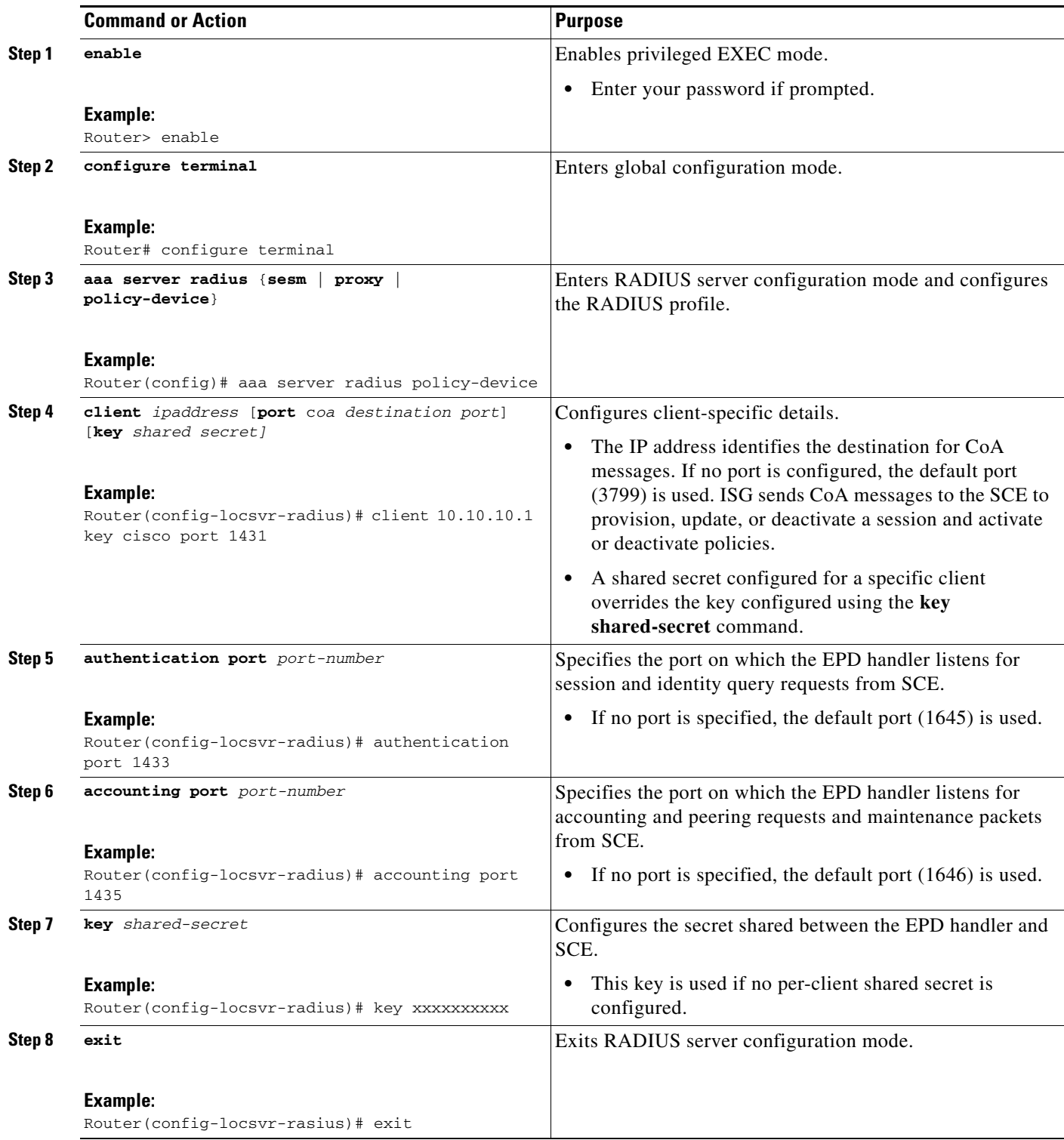

 $\mathbf I$ 

# <span id="page-5-0"></span>**Configuring SCE Connection Parameter on ISG**

To configure the server connection management on either a per-server or a global basis, perform the steps in this section.

#### **SUMMARY STEPS**

- **1. enable**
- **2. configure terminal**
- **3. policy-peer address** *ip-address* **keepalive** *seconds*
- **4. policy-peer keepalive** *seconds*
- **5. exit**

#### **DETAILED STEPS**

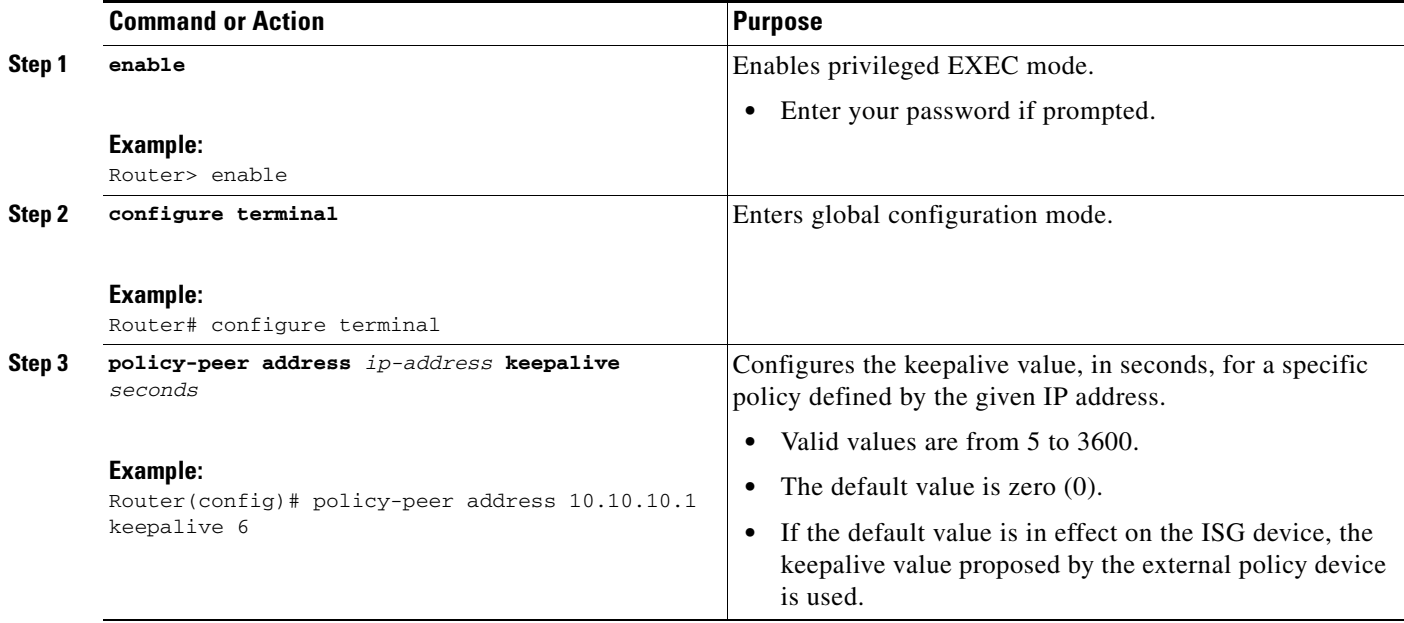

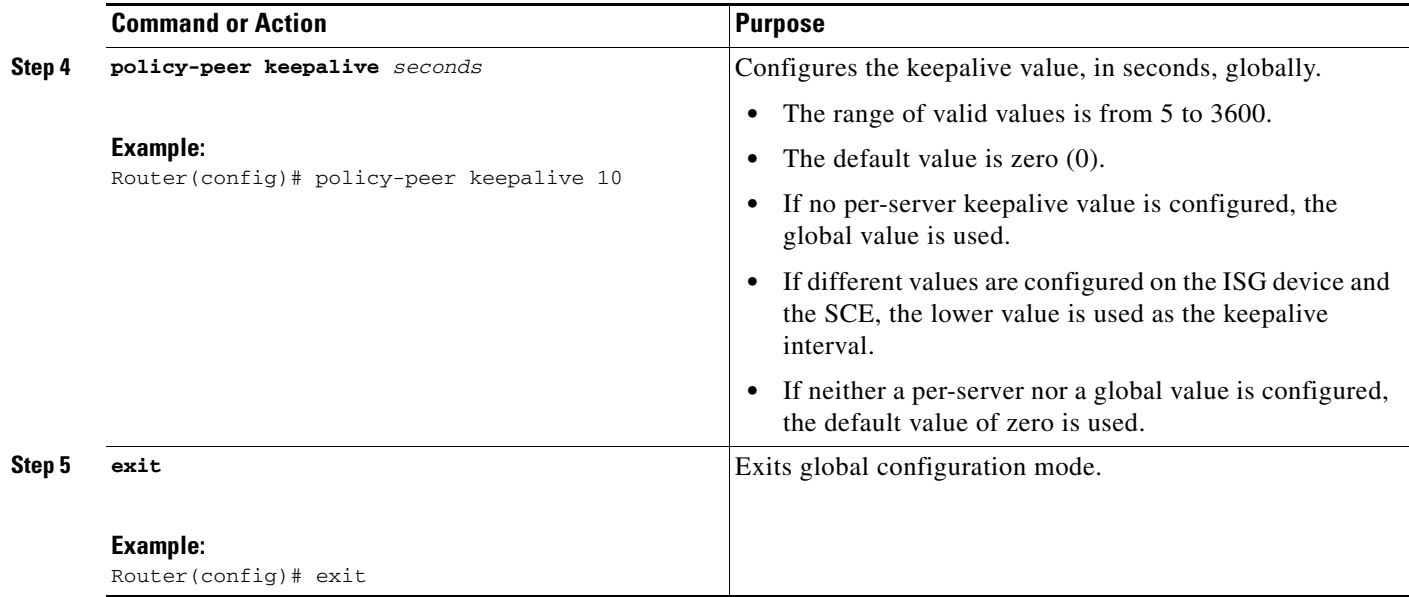

## <span id="page-6-0"></span>**Configuring Control Policy on the Policy Manager**

To configure the policy manager to download a service, through rules configured by Cisco IOS command line interface (CLI) commands, follow the steps in this section.

## **Configuring Control Policy on the ISG**

To configure the control policy on the ISG device, perform the steps in this section.

#### **SUMMARY STEPS**

 $\Gamma$ 

- **1. enable**
- **2. configure terminal**
- **3. policy-map type control** *policy-map-name*
- **4. class type control** {*class-map-name* | **always**} **event session-start**
- **5.** *action-number* **service-policy type service name** *service-name*
- **6. exit**

 $\mathbf I$ 

### **DETAILED STEPS**

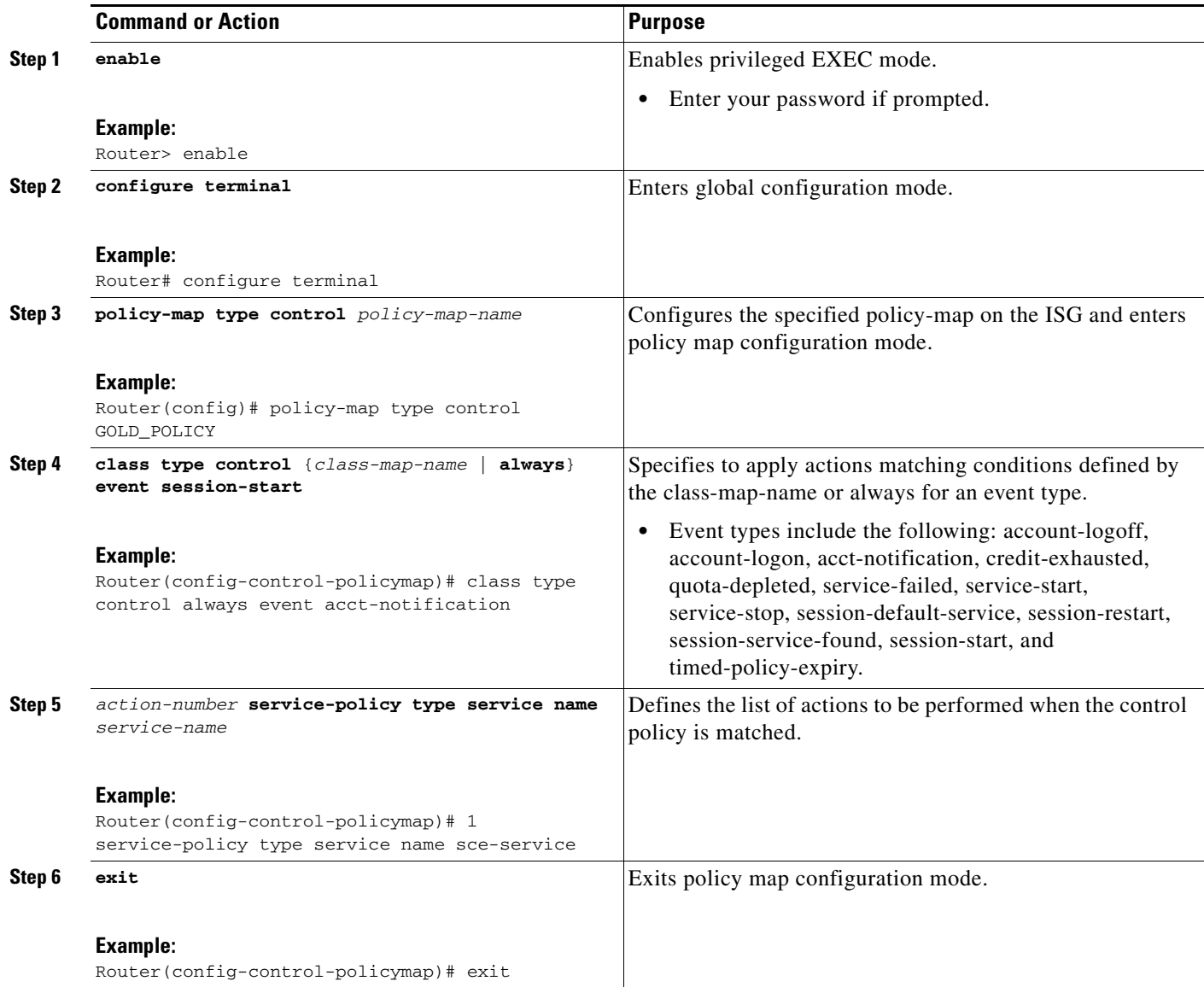

## **Configuring Auto Service on the AAA Server**

To download a service to the ISG by means of auto service, perform the steps in this section.

### **SUMMARY STEPS**

**1.** Cisco-Avpair="subscriber: auto-logon-service=sce-service"

#### **DETAILED STEPS**

**Step 1** Cisco-Avpair="subscriber: auto-logon-service=sce-service"

Downloads a service name from the SCE to the ISG device.

## <span id="page-8-0"></span>**Configuring Services**

To configure services, perform the steps in this section. You can configure this feature either on the ISG device, using the Cisco IOS command line interface (CLI) commands, or on the AAA server.

## **Configuring Services on ISG**

To configure a service containing accounting features and to activate an external policy on the SCE device, follow the steps in this section.

### **SUMMARY STEPS**

- **1. enable**
- **2. configure terminal**
- **3. policy-map type service** *service-map-name*
- **4. class-map type traffic** *class-map-name*
- **5. accounting aaa list** *listname*
- **6. sg-service-type external-policy**
- **7. policy-name** *name*
- **8. service-monitor enable**
- **9. exit**

### **DETAILED STEPS**

 $\Gamma$ 

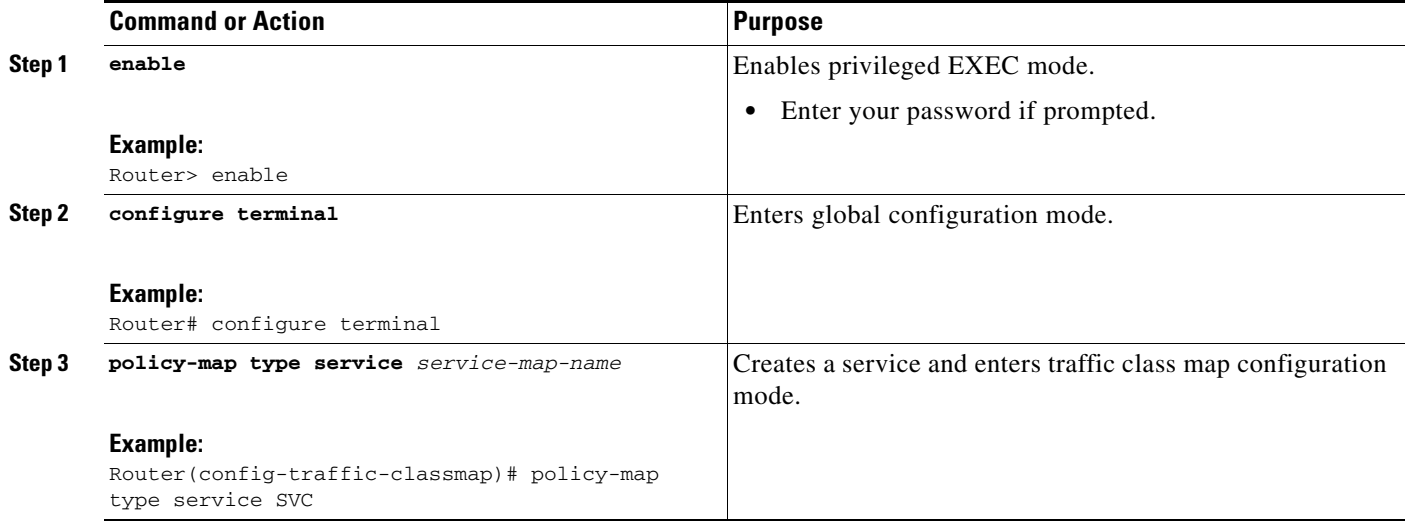

 $\mathbf I$ 

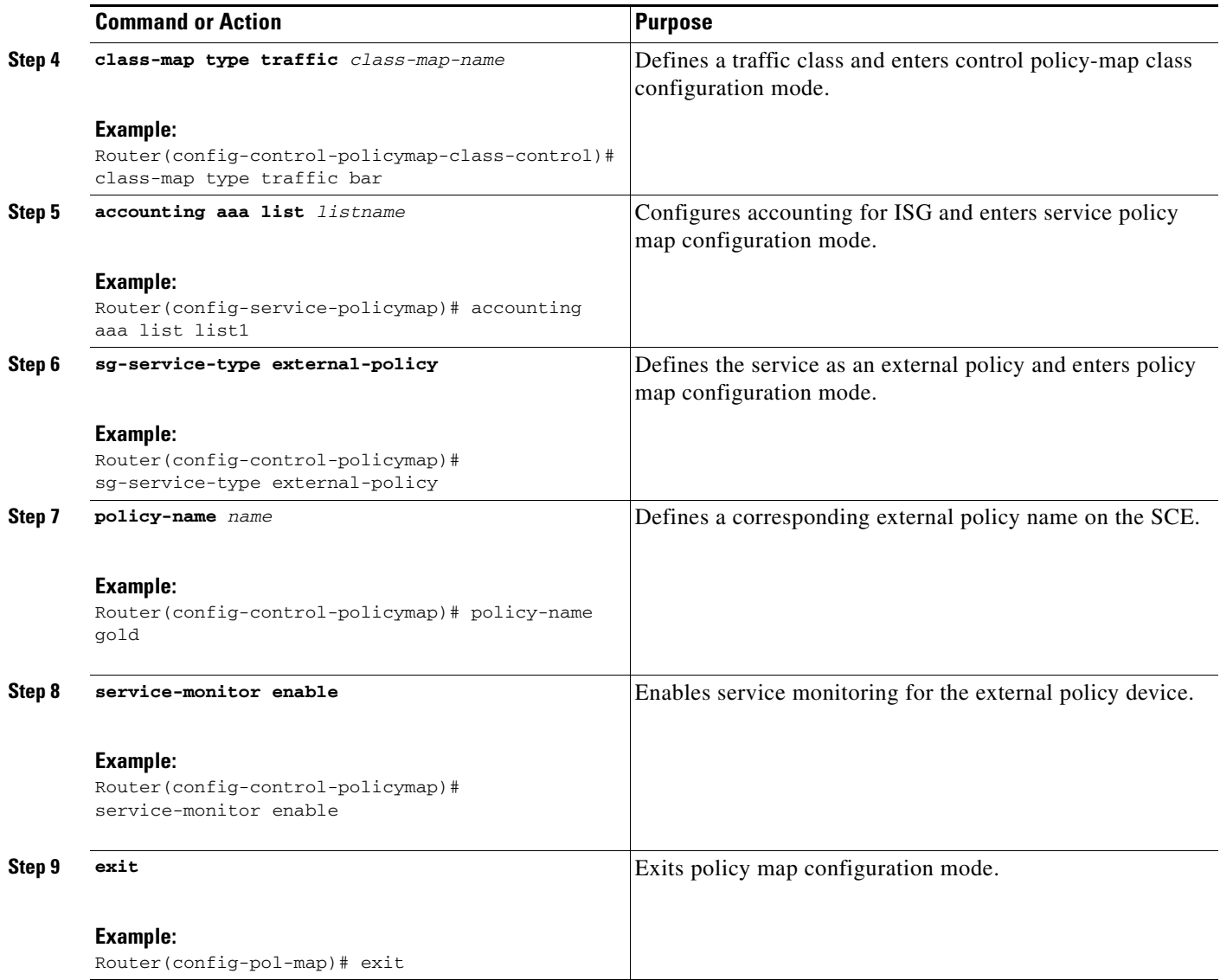

## **Configuring Services on the AAA Server**

To configure a service on the external AAA server, perform the steps in this section.

### **SUMMARY STEPS**

- **1.** Cisco:Avpair="subscriber:sg-service-type=external-policy"
- **2.** Cisco:Avpair="subscriber:policy-name=gold"
- **3.** Cisco:Avpair="subscriber:service-monitor=1"
- **4.** Cisco:Avpair="accounting-list=list1"

### **DETAILED STEPS**

**Step 1** Cisco:Avpair="subscriber:sg-service-type=external-policy"

Defines the service as an external policy.

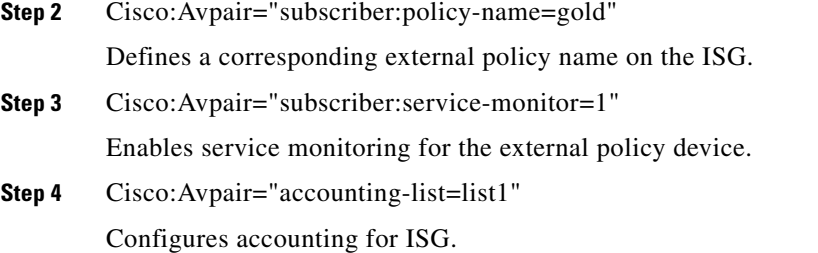

### **Troubleshooting Tips**

The following command can be used to troubleshoot the integration of ISG with SCE:

**• show subscriber policy peer {address** *ip-address* **| handle** *connection-handle* **|** *id* **| all}**

### **Examples**

 $\mathbf I$ 

This section contains sample output of the **show subscriber policy peer** command.

#### **show subscriber policy peer all**

The following example shows sample output of the command when the **all** keyword is used.

Router# **show subscriber policy peer all**

Peer IP: 10.0.0.10 Conn ID: 11 Mode : PULL State : ACTIVE Version: 1.0 Conn up time: 00:00:14 Conf keepalive: 0 Negotiated keepalive: 1000 Time since last keepalive: 00:00:14 Remove owner on pull: TRUE

#### **show subscriber policy peer all detail**

The following example shows sample output for the **show subscriber policy peer** command when the **detail** keyword is added.

Router# **show subscriber policy peer all detail**

Peer IP: 10.0.0.10 Conn ID: 11 Mode : PULL State : ACTIVE Version: 1.0 Conn up time: 00:04:00 Conf keepalive: 0 Negotiated keepalive: 1000 Time since last keepalive: 00:04:00 Remove owner on pull: TRUE Associated session details: 12.134.4.5session\_guid\_str 12.34.4.5session\_guid\_str

I

## <span id="page-11-0"></span>**Configuration Examples for ISG Integration with SCE**

This section contains the following examples:

- **•** [ISG Control Bus Configuration: Example, page 150](#page-11-1)
- **•** [ISG Integration with SCE: Example, page 150](#page-11-2)
- **•** [SCE Control Bus Configuration: Examples, page 151](#page-12-1)

## <span id="page-11-1"></span>**ISG Control Bus Configuration: Example**

The following example shows how to configure the ISG control bus with the SCE management IP address and shared authentication key:

```
aaa server radius policy-device
client 10.10.10.10
key cisco
message-authenticator ignore
!
policy-peer address 10.10.10.10 keepalive 60
!
interface GigabitEthernet5/1/1
ip address 10.10.10.1 255.255.255.0
!
```
## <span id="page-11-2"></span>**ISG Integration with SCE: Example**

The following example shows how to configure two SCEs, each with the same authentication and accounting ports. ISG handles CoA messages on port 1700 for one SCE and on default port 3799 for the other SCE. Peering is maintained for each SCE with the ISG via different keepalive intervals.

When a user session starts, POLICY-LOCAL is applied. If the user's profile at the AAA server has auto-logon, the session will begin using the SCE-SERVICE-LOCAL service. This service has the SCE service-monitor facility enabled. If the user profile does not specify auto-logon to the SCE-SERVICE-LOCAL service, SCE will use its default values for the *policy-name* argument and the **service-monitor** command, which are configured at the SCE.

```
aaa accounting network service_acct start-stop group radius
aaa accounting network session_acct start-stop group radius
aaa server radius policy-device
 authentication port 1343
 accounting port 1345
 message-authenticator ignore
 client 10.10.10.1 port 1341 key cisco
class-map type traffic match-any bar
 match access-group input 102
access-list 102 permit ip any any
policy-map type service sce_service
 class type traffic bar
 accounting aaa list service_acct
 sg-service-type external-policy
 policy-name gold
  service-monitor enable
```

```
policy-map type control sce_policy
 class type control always event session-start
    1 service-policy type service sce_service
  class type control always event acct-notification
   1 proxy aaa list session_acct
```
## <span id="page-12-1"></span>**SCE Control Bus Configuration: Examples**

#### **SCE Control Bus Setup Configured in PUSH Mode**

The following example shows how to configure the SCE control bus in PUSH mode:

```
scmp
scmp name ISG radius 10.10.10.2 secret cisco auth 1433 acct 1435
scmp subscriber send-session-start
interface LineCard 0
subscriber anonymous-group name all IP-range
 192.168.12.0:0xffffff00 scmp name ISG
```
#### **SCE Control Bus Setup Configured in PULL Mode**

The following example shows how to configure the SCE control bus in PULL mode:

```
scmp
scmp name ISG radius 10.10.10.2 secret cisco auth 1433 acct 1435
interface LineCard 0
subscriber anaonymous-group name all IP-range
 192.168.12.0:0xffffff00 scmp name ISG
```
## <span id="page-12-0"></span>**Additional References**

The following sections provide references related to ISG accounting.

## **Related Documents**

 $\mathbf I$ 

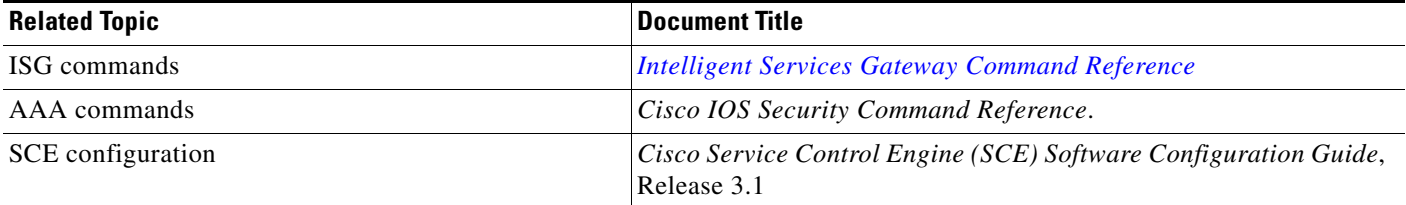

**The Second Service** 

 $\mathsf I$ 

## **Technical Assistance**

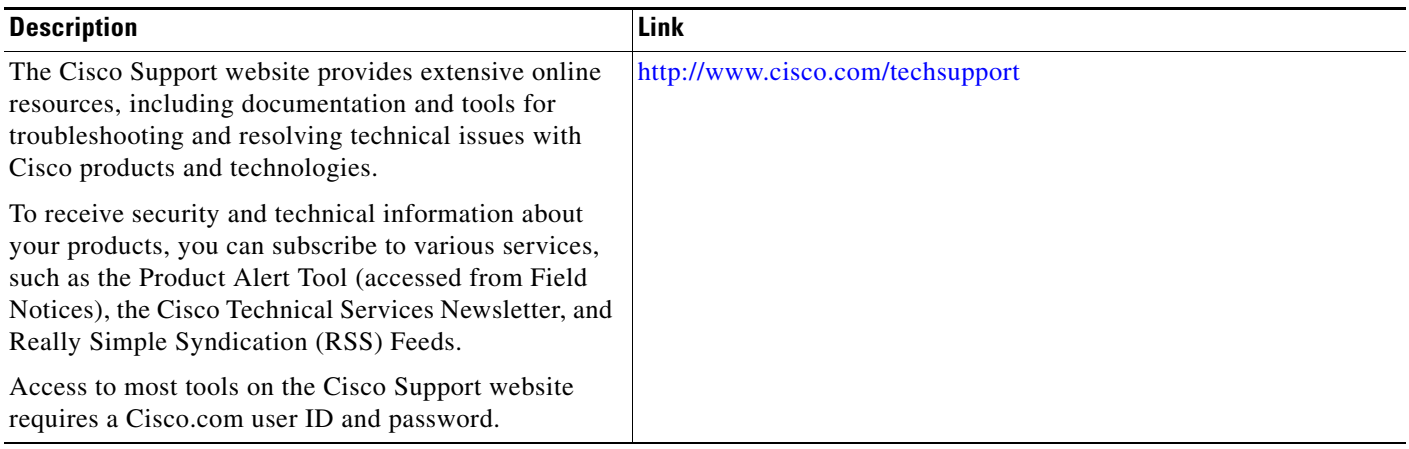

# <span id="page-14-0"></span>**Feature Information for Configuring ISG Integration with SCE**

[Table 2](#page-14-1) lists the features in this module and provides links to specific configuration information. For information about a feature in this technology that is not documented here, see the ["Intelligent Services](http://www.cisco.com/en/US/docs/ios/ios_xe/isg/configuration/guide/intel_svc_gway_rdmap_xe.html)  [Gateway Features Roadmap](http://www.cisco.com/en/US/docs/ios/ios_xe/isg/configuration/guide/intel_svc_gway_rdmap_xe.html)."

Use Cisco Feature Navigator to find information about platform support and software image support. Cisco Feature Navigator enables you to determine which Cisco IOS XE software images support a specific software release, feature set, or platform. To access Cisco Feature Navigator, go to <http://www.cisco.com/go/cfn>. An account on Cisco.com is not required.

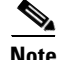

**Note** [Table 2](#page-14-1) list only the Cisco IOS XE software release that introduced support for a given feature in a given Cisco IOS software release train. Unless noted otherwise, subsequent releases of that Cisco IOS XE software release train also support that feature.

#### <span id="page-14-1"></span>*Table 2 Feature Information for ISG Integration with SCE*

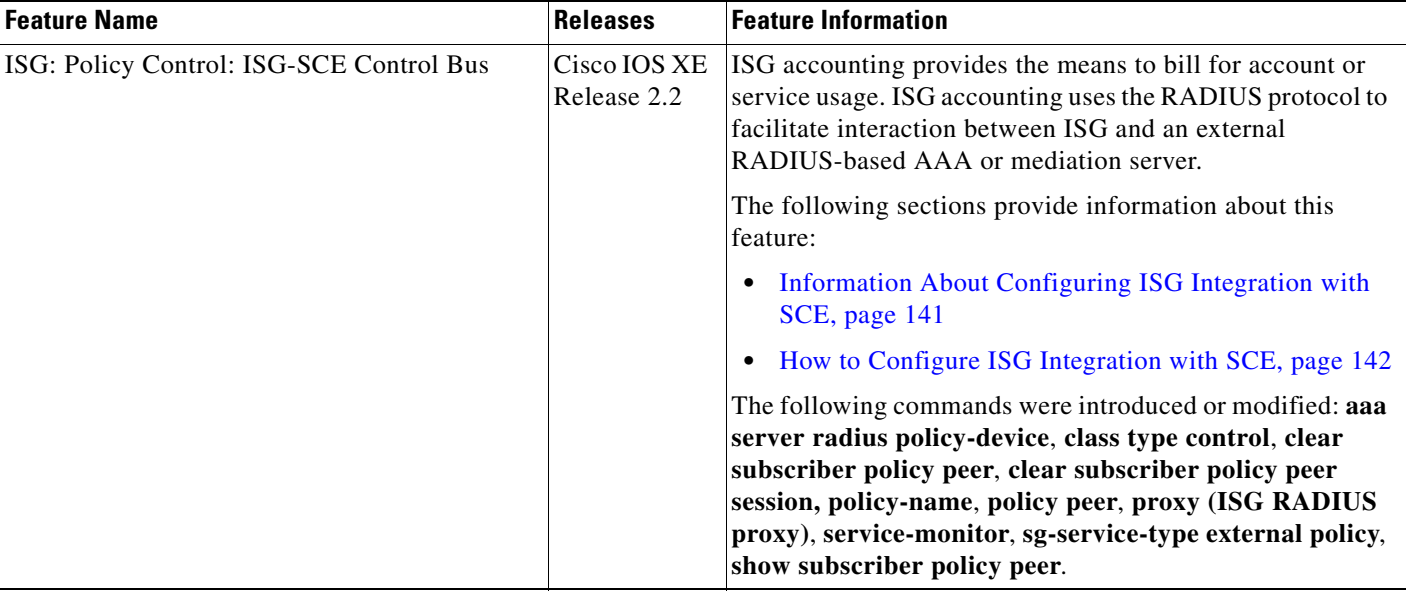

Cisco and the Cisco Logo are trademarks of Cisco Systems, Inc. and/or its affiliates in the U.S. and other countries. A listing of Cisco's trademarks can be found at [www.cisco.com/go/trademarks](http://www.cisco.com/go/trademarks). Third party trademarks mentioned are the property of their respective owners. The use of the word partner does not imply a partnership relationship between Cisco and any other company. (1005R)

Any Internet Protocol (IP) addresses used in this document are not intended to be actual addresses. Any examples, command display output, and figures included in the document are shown for illustrative purposes only. Any use of actual IP addresses in illustrative content is unintentional and coincidental.

© 2009 Cisco Systems, Inc. All rights reserved.

F

 $\mathsf I$ 

**154**